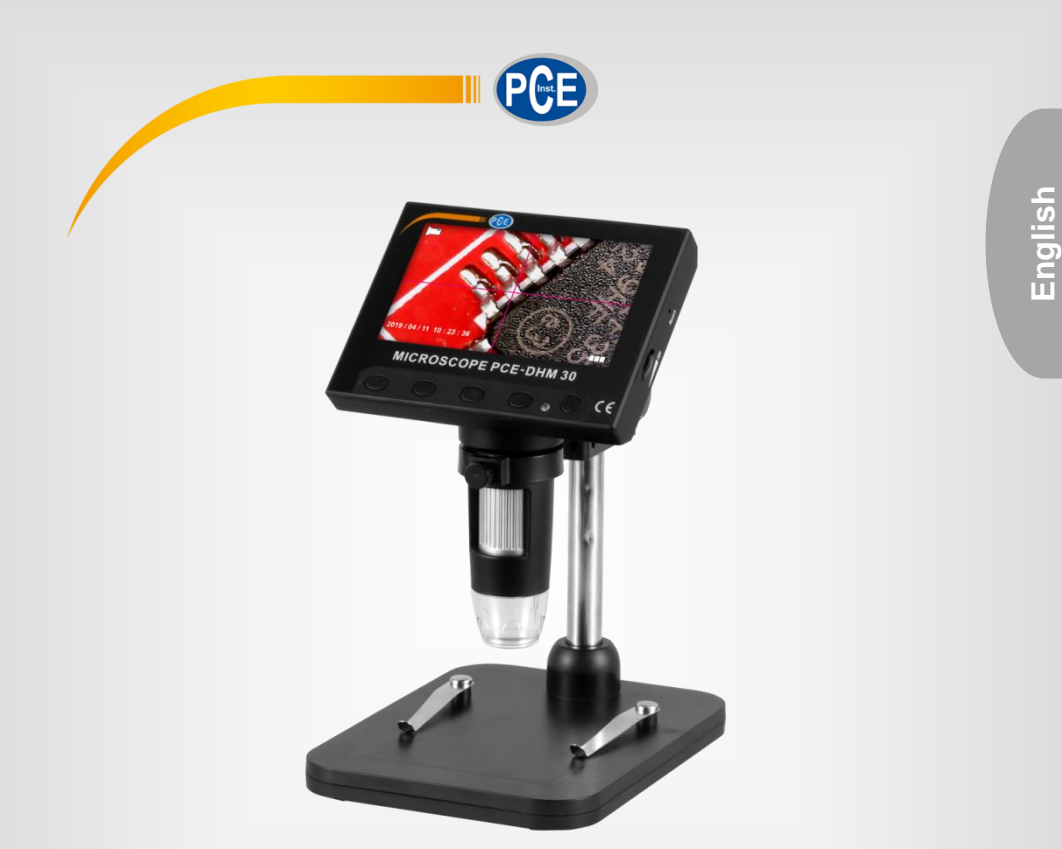

# User Manual

# PCE-DHM 30 Microscope

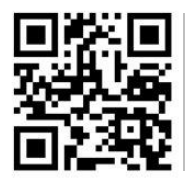

**User manuals in various languages (français, italiano, español, português, nederlands, türk, polski, русский,** 中文**) can be found by using our**

**product search on: www.pce-instruments.com**

Last change: 3 September 2019 v1.0

© PCE Instruments

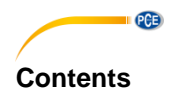

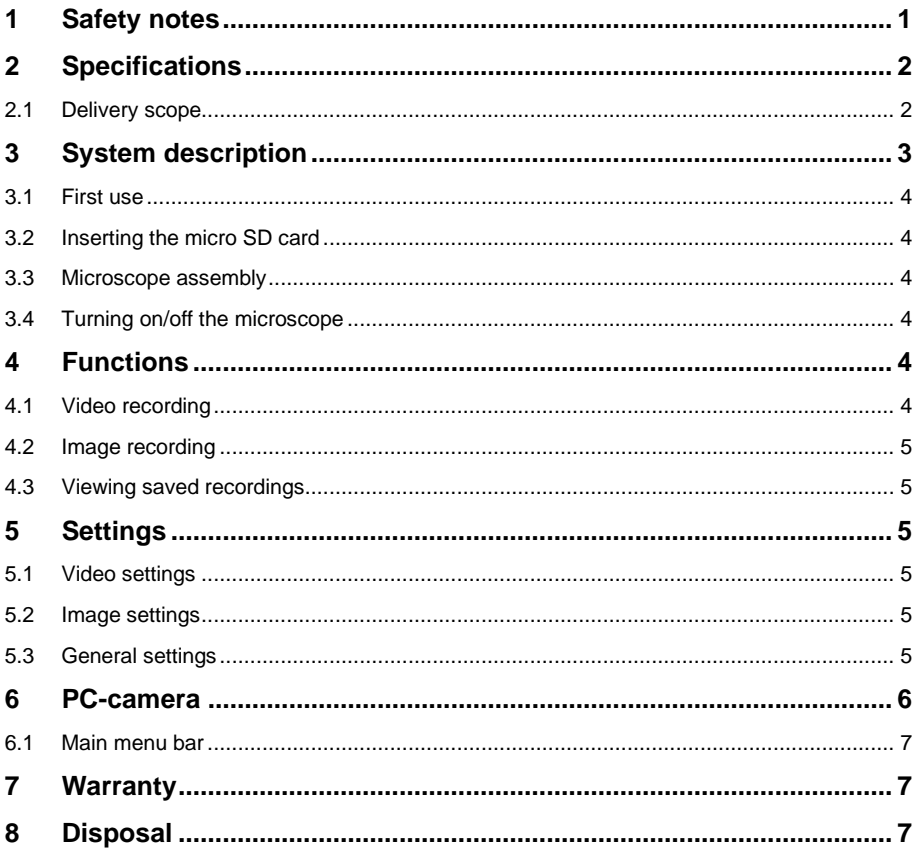

### <span id="page-2-0"></span>**1 Safety notes**

Please read this manual carefully and completely before you use the device for the first time. The device may only be used by qualified personnel and repaired by PCE Instruments personnel. Damage or injuries caused by non-observance of the manual are excluded from our liability and not covered by our warranty.

• The device must only be used as described in this instruction manual. If used otherwise, this can cause dangerous situations for the user and damage to the meter.

**PCE** 

- The instrument may only be used if the environmental conditions (temperature, relative humidity, …) are within the ranges stated in the technical specifications. Do not expose the device to extreme temperatures, direct sunlight, extreme humidity or moisture.
- Do not expose the device to shocks or strong vibrations.
- The case should only be opened by qualified PCE Instruments personnel.
- Never use the instrument when your hands are wet.
- You must not make any technical changes to the device.
- The appliance should only be cleaned with a damp cloth. Use only pH-neutral cleaner, no abrasives or solvents.
- The device must only be used with accessories from PCE Instruments or equivalent.
- Before each use, inspect the case for visible damage. If any damage is visible, do not use the device.
- Do not use the instrument in explosive atmospheres.
- The measurement range as stated in the specifications must not be exceeded under any circumstances.
- Non-observance of the safety notes can cause damage to the device and injuries to the user.

We do not assume liability for printing errors or any other mistakes in this manual.

We expressly point to our general guarantee terms which can be found in our general terms of business.

If you have any questions please contact PCE Instruments. The contact details can be found at the end of this manual.

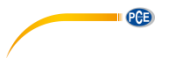

# <span id="page-3-0"></span>**2 Specifications**

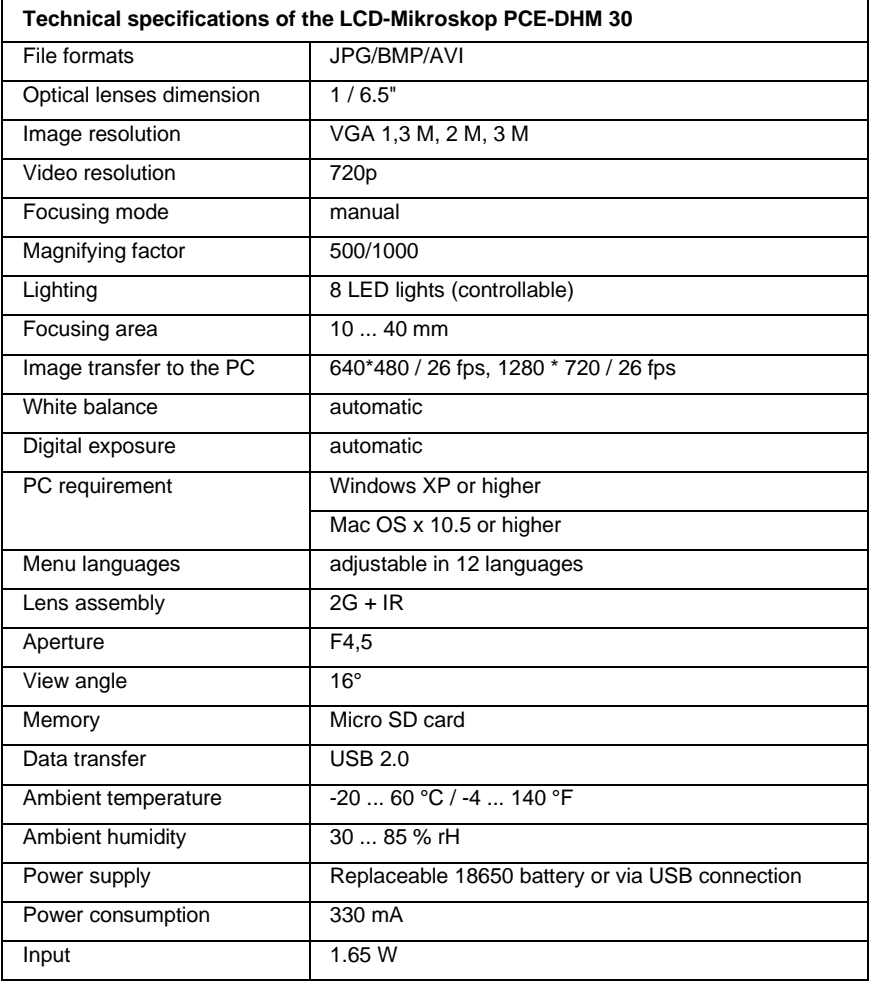

### <span id="page-3-1"></span>**2.1 Delivery scope**

- 1 x microscope PCE-DHM 30
- 1 x tripod
- 1 x USB cable
- 1 x software
- 1 x battery 18650
- 1 x user manual

# <span id="page-4-0"></span>**3 System description**

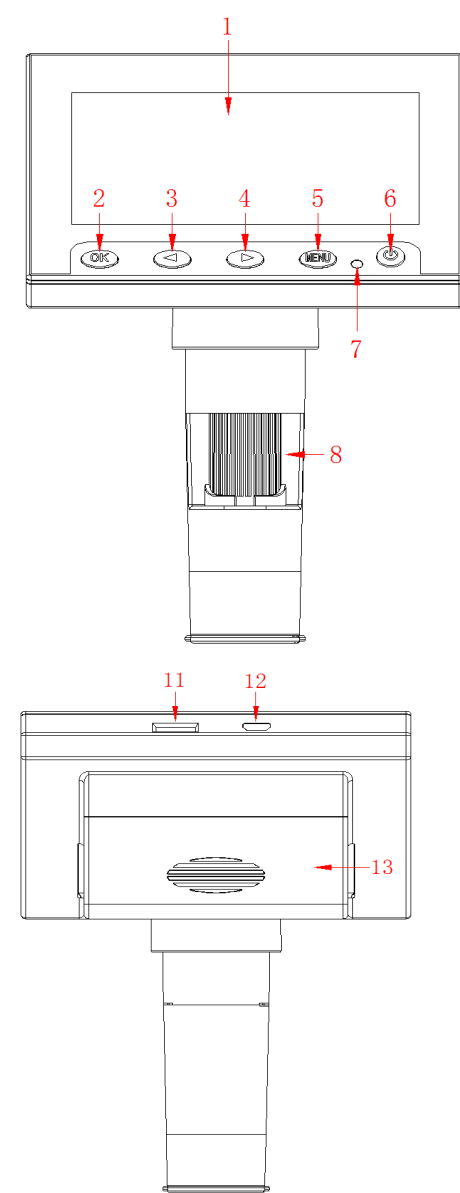

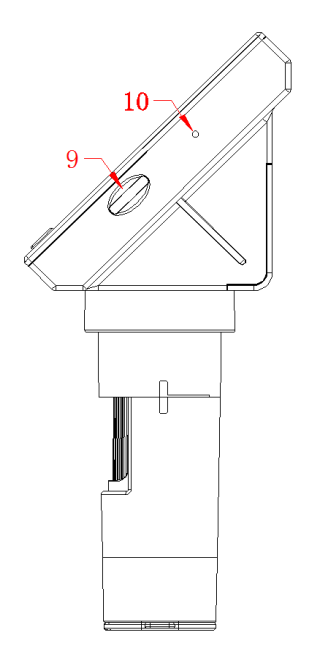

**PCE** 

- 1. LCD<br>2. OK k
- 2. OK key<br>3. Arrow le
- 3. Arrow left key<br>4. Arrow right key
- 4. Arrow right key<br>5. Menu key
- 5. Menu key
- 6. On/off key
- 7. LED indicator<br>8. Focusing whe
- Focusing wheel
- 9. Brightness slider
- 10. Reset key
- 11. SD card slot
- 12. micro USB port
- 13. Battery compartment

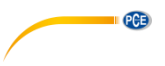

#### <span id="page-5-0"></span>**3.1 First use**

If the device does not power on or shows the low battery icon, charge it by using the USB cable that comes with the microscope. During charging, the LED next to the On/off key will glow in red.

#### <span id="page-5-1"></span>**3.2 Inserting the micro SD card**

Turn off the microscope. Insert the micro SD card into the card slot which has a spring mechanism so that the card snaps into place when pushed in.

#### <span id="page-5-2"></span>**3.3 Microscope assembly**

The microscope comes in 4 separate parts. Guide the arm (1) and the microscope (2) through the microscope bracket (3). Use the locking screws at the microscope bracket to tighten the components. Insert the arm into the base (4) and tighten it by using the locking screw at the base.

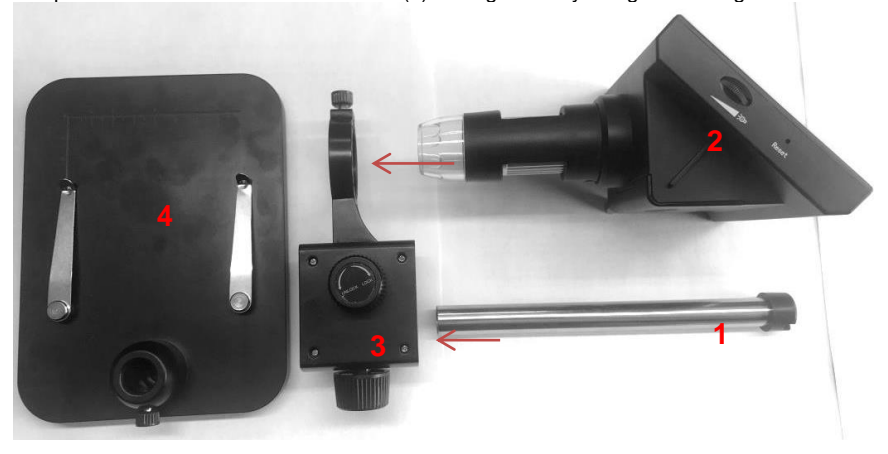

#### <span id="page-5-3"></span>**3.4 Turning on/off the microscope**

To turn on the device, press the **On/off key** for approx. 2 s. To turn off the device, press the **On/off key** for approx. 2 s.

### <span id="page-5-4"></span>**4 Functions**

After turning on the microscope, it will automatically be in video mode. The mode can be changed by pressing and holding the Menu key.

#### <span id="page-5-5"></span>**4.1 Video recording**

- When you are in video mode, a video icon will be displayed on the upper left edge of the LCD.
- Set the desired magnification and focus by turning the **focusing wheel**.
- Set the desired brightness by using the **brightness slider**.
- Press the **OK key** to start video recording. The recording time will be displayed on the upper right edge of the LCD.
- To stop recording, press the **OK key** again. The recording will be saved automatically.

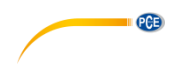

#### <span id="page-6-0"></span>**4.2 Image recording**

- In image mode, a camera icon will displayed on the upper left edge of the LCD.
- Set the desired magnification and focus by turning the **focusing wheel**.
- Set the desired brightness by using the **brightness slider**.
- Press the **OK key** shortly to take a picture. The image will be saved automatically.

#### <span id="page-6-1"></span>**4.3 Viewing saved recordings**

To view the saved images and videos, you must be in data mode. You know that you are in data mode when the file name is displayed on the upper edge of the LCD. To switch between the recordings, use the **arrow keys**. To stop the playback, press the **OK key** again.

### <span id="page-6-2"></span>**5 Settings**

Settings can be made in any mode. To do so, shortly press the **Menu key**. Repeat this to open the general settings. Further information on the settings can be found in chapter 5.3.

- Navigate through the settings menu by using the arrow keys.
- Enter the setting options by pressing the **OK key** and confirm the desired setting with the **OK key**.

#### <span id="page-6-3"></span>**5.1 Video settings**

#### **5.1.1 Resolution**

As resolution, you can select 720p or VGA.

#### **5.1.2 Time label**

Under time label, you can enable or disable that the time is shown in the video.

#### **5.1.3 Exposure compensation**

<span id="page-6-4"></span>Set the desired exposure value.

#### **5.2 Image settings**

<span id="page-6-5"></span>In the image settings, you can set the image quality. You can select VGA, 1,3M, 2M or 3M.

### **5.3 General settings**

Press the **Menu key** twice to enter the general settings of the device.

#### **5.3.1 Format**

Under format, you can format the micro SD card.

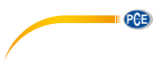

#### **5.3.2 Language**

You can select one out of 12 languages.

#### **5.3.3 Line auxiliary**

If you enable Line auxiliary, a hair cross will be displayed during recording to help you centre your object.

#### **5.3.4 Automatic shutdown**

With the Automatic shutdown function, you can set after how many minutes of inactivity the microscope switches off automatically. You can select 1, 2 or 3 minutes.

#### **5.3.5 Reset system**

This function resets the microscope to its factory settings.

#### **5.3.6 Optical frequency**

You can select either 50 Hz or 60 Hz.

#### **5.3.7 Time setting**

In the time setting, you can set the date and time as well as the date format.

#### **5.3.8 USB**

In the USB settings, you can select either PC-camera or hard disk. In PC-camera mode, you can view the displayed image in the software. On the other hand, if you select hard disk, the data from the SD card will be displayed on your computer when you have connected the device to your computer by means of the included USB cable.

### <span id="page-7-0"></span>**6 PC-camera**

Install the included software on your computer.

After selecting PC-camera in the "USB" settings, connect the microscope to your computer. The microscope display will then glow in blue and display "PC-camera". Open the software. If no image is displayed, go to "Devices" and tick "GENERAL-UVC" and make sure that "Preview" is also ticked under "Options".

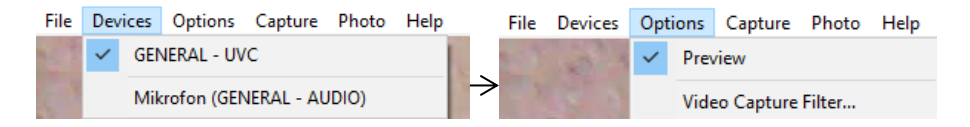

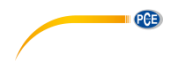

#### <span id="page-8-0"></span>**6.1 Main menu bar**

# **6.1.1 File**

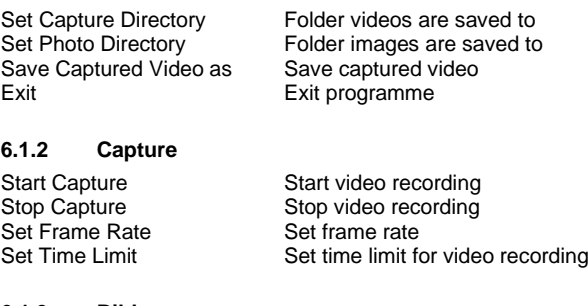

#### **6.1.3 Bild**

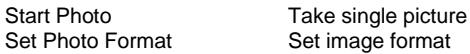

### <span id="page-8-1"></span>**7 Warranty**

You can read our warranty terms in our General Business Terms which you can find here: [https://www.pce-instruments.com/english/terms.](https://www.pce-instruments.com/english/terms)

### <span id="page-8-2"></span>**8 Disposal**

For the disposal of batteries in the EU, the 2006/66/EC directive of the European Parliament applies. Due to the contained pollutants, batteries must not be disposed of as household waste. They must be given to collection points designed for that purpose.

In order to comply with the EU directive 2012/19/EU we take our devices back. We either re-use them or give them to a recycling company which disposes of the devices in line with law.

For countries outside the EU, batteries and devices should be disposed of in accordance with your local waste regulations.

If you have any questions, please contact PCE Instruments.

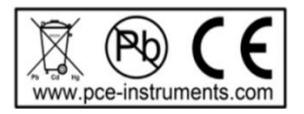

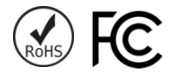

# **PCE Instruments contact information**

#### **Germany France Spain**

Im Langel 4 23, rue de Strasbourg<br>
D-59872 Meschede 67250 Soultz-Sous-Fo

PCE

PCE Produktions- und PCE Instruments UK Ltd PCE Italia s.r.l.

#### **The Netherlands China China Hong Kong**

#### **United States of America Turkey**

711 Commerce Way suite 8 Halkalı Merkez Mah. Jupiter / Palm Beach Pehlivan Sok. No.6/C USA Türkiye Tel: +1 (561) 320-9162 Tel: 0212 471 11 47 Fax: +1 (561) 320-9176 Faks: 0212 705 53 93 info@pce-americas.com info@pce-cihazlari.com.tr

PCE Deutschland GmbH PCE Instruments France EURL PCE Ibérica S.L.<br>
Im Langel 4 23 rue de Strashourg PCE Ibérica S.L.<br>
Calle Mayor 53 67250 Soultz-Sous-Forets 02500 Tobarra (Albacete) Deutschland France España Tel.: +49 (0) 2903 976 99 0 Téléphone: +33 (0) 972 3537 17 Tel. : +34 967 543 548 Fax: +49 (0) 2903 976 99 29 Numéro de fax: +33 (0) 972 3537 18 Fax: +34 967 543 542 info@pce-instruments.com info@pce-france.fr info@pce-iberica.es www.pce-instruments.com/deutsch www.pce-instruments.com/french www.pce-instruments.com/espanol

#### **Germany United Kingdom Italy**

Entwicklungsgesellschaft mbH Unit 11 Southpoint Business Park Via Pesciatina 878 / B-Interno 6 Im Langel 26 Ensign Way, Southampton 55010 Loc. Gragnano D-59872 Meschede Hampshire Capannori (Lucca) Deutschland **Deutschland** United Kingdom, SO31 4RF Italia Tel.: +49 (0) 2903 976 99 471 Tel: +44 (0) 2380 98703 0 Telefono: +39 0583 975 114 Fax: +49 (0) 2903 976 99 9971 Fax: +44 (0) 2380 98703 9 Fax: +39 0583 974 824 info@pce-instruments.com info@industrial-needs.com info@pce-italia.it www.pce-instruments.com/deutsch www.pce-instruments.com/english www.pce-instruments.com/italiano

PCE Brookhuis B.V. PCE (Beijing) Technology Co., Limited PCE Instruments HK Ltd. Institutenweg 15 1519 Room, 6 Building Unit J, 21/F., COS Centre 7521 PH Enschede Zhong Ang Times Plaza 56 Tsun Yip Street Nederland No. 9 Mentougou Road, Tou Gou District Kwun Tong Telefoon: +31 (0)53 737 01 92 102300 Beijing, China Kowloon, Hong Kong info@pcebenelux.nl Tel: +86 (10) 8893 9660 Tel: +852-301-84912 www.pce-instruments.com/dutch info@pce-instruments.cn infomether infomether infomether infomether infomether infomether infomether infomether infomether infomether infomether infomether infomether infomether infomether inf www.pce-instruments.cn www.pce-instruments.cn

PCE Americas Inc. PCE Teknik Cihazları Ltd.Şti. 33458 FL 34303 Küçükçekmece - İstanbul www.pce-instruments.com/us www.pce-instruments.com/turkish